# Elektronický aukční systém

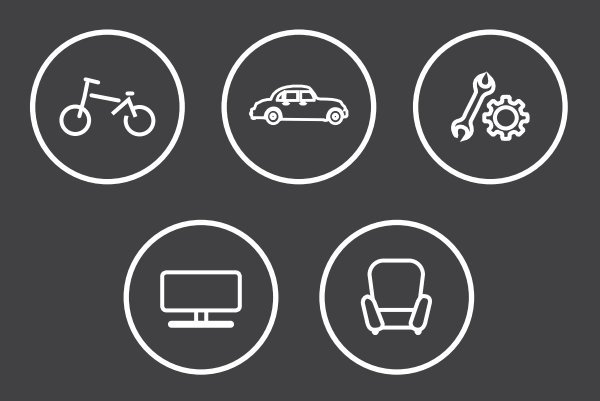

PRŮVODCE NOVOU APLIKACÍ ELEKTRONICKÉ AUKCE **MOVITÉHO MAJETKU** 

**AUKCE** 

**INFO** 

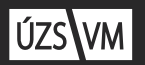

**ÚŘAD PRO UPOVÁNÍ STÁTU** 

INFO

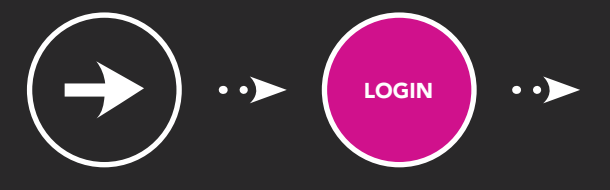

### Jak se zaregistrovat do aukčního systému?

- Na webové stránce www.nabidkamajetku.cz s. klikněte vpravo nahoře na "Registrovat".
- $\blacktriangleright$ Zadejte povinné údaje označené hvězdičkou, potvrďte souhlas s aukčním řádem a s pravidly zpracování osobních údajů. Zvolte si heslo.
- POZOR, JE NUTNÉ UVÉST PRAVDIVÉ ×. ÚDAJE, JINAK DOJDE KE ZMAŘENÍ AUKCE, nebude uzavřena kupní smlouva, předmět vám nebude vydán a může vám být zrušena registrace.
- Po vyplnění formuláře obdržíte potvrzovací e-mail a ověřovací SMS s kódem, e-mail i SMS je potřeba potvrdit. E-mail potvrdíte kliknutím na odkaz uvedený v e-mailové zprávě, SMS kód zadáte do kolonky na registrační stránce.
- Vyčkejte na e-mail o úspěšné registraci,  $\blacktriangleright$ měl by přijít vzápětí. Pokud e-mail neobdržíte, kontaktujte nabidkamajetku@uzsvm.cz.
- Po úspěšné registraci se můžete přihlásit  $\blacktriangleright$ a účastnit se probíhajících aukcí.

PŘÍHOZ

## Jak nakupovat v aukci?

- $\blacktriangleright$ Nejprve je nutné se přihlásit k aukci – odkaz najdete u nabídky vpravo nahoře "Přihlášení k aukci", potvrdíte souhlas s podmínkami aukce, a tím se stanete jejím účastníkem.
- Nyní můžete začít přihazovat stiskněte tlačítko  $\blacktriangleright$ "Přihodit". Můžete přihodit buď minimální příhoz (je přednastavený), nebo vyplníte vlastní částku (musí být vyšší než minimální příhoz).
- V detailu aukce můžete sledovat průběh aukce  $\blacktriangleright$ a to, zda je vaše nabídka stále nejvyšší, pokud ano, u aktuální ceny předmětu je uvedeno "Moje cena !!!"
- O každém učiněném příhozu v aukci, do níž jste  $\blacktriangleright$ přihlášeni, budete informováni e-mailem.
- Aukce končí v předem určený okamžik, pokud v posledních dvou minutách nedošlo ke zvýšení ceny. Pokud k navýšení ceny v posledních dvou minutách došlo, čas ukončení aukce se vždy posouvá o další dvě minuty. Aukce končí po uplynutí dvou minut od posledního příhozu.
- O ukončení aukce a jejím výsledku, případně  $\blacktriangleright$ o zrušení, budou všichni účastníci aukce informování e-mailem.

NOVÝ MAJITE

#### Jste vítězem aukce, co teď?

- $\blacktriangleright$ Kontaktuje vás zaměstnanec ÚZSVM, který vám zašle informace o místě a čase a kde je možné podepsat kupní smlouvu, převzít předmět aukce a o podmínkách úhrady kupní ceny.
- Kupní cenu je nutné uhradit v termínu  $\blacktriangleright$ předem určeným způsobem. Pokud do 30 dnů neuhradíte kupní cenu, dojde ke zmaření aukce.
- Uzavřete s ÚZSVM kupní smlouvu.  $\blacktriangleright$
- Při uzavírání smlouvy je nutné se prokázat  $\blacktriangleright$ platným dokladem totožnosti, pokud zastupujete právnickou osobu, výpisem z veřejného rejstříku. Případně se prokázat plnou mocí.
- Vyzvednete si předmět aukce, nyní jste  $\blacktriangleright$ jeho majitelem.

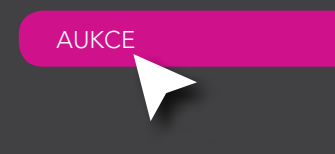

# Elektronický aukční systém v kostce

- Elektronický aukční systém ÚZSVM slouží k prodeji nepotřebného státního majetku.
- Systém mohou využívat rovněž i jiné státní instituce.
- Elektronické aukce se může účastnit  $\mathbf{r}$ každá fyzická či právnická osoba, která je zaregistrovaná v systému.
- Systém je dostupný v sekci Elektronické aukce na adrese: www.nabidkamajetku.cz

Kontakt na podporu: nabidkamajetku@uzsvm.cz

#### Úřad pro zastupování státu ve věcech majetkových

Rašínovo nábřeží 390/42 128 00 Praha 2

www.uzsvm.cz

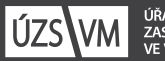

úřad pro<br>Zastupování státu<br>Ve věcech majetkových